# Famiglia X-Rite i1: compensazione degli sbiancanti ottici

## Xxrite **PANTONE®**

Dite addio alle incertezze nella misurazione dei colori su materiali trattati con sbiancanti ottici.

### Sbiancanti ottici: che cosa sono?

Che siate fotografi alle prese con la stampa di immagini da esporre in una galleria o tipografi che producono packaging, brochure, insegne o prodotti commerciali, gli sbiancanti ottici (OBA, Optical Brightening Agents) presenti sulla carta influiscono profondamente sulla percezione del colore e sulla vostra capacità di misurarlo e gestirlo in modo efficace e accurato. L'utilizzo degli OBA da parte dei produttori di carta che cercano un effetto "più bianco del bianco" è in crescita costante, con conseguente aumento del valore dei substrati percepito. X-Rite offre soluzioni che vi consentono sia di sfruttare tutti i vantaggi di questi substrati di alta qualità, sia di produrre i colori accurati che i clienti si aspettano da voi.

### Le sfide della misurazione

La carta contenente OBA produce un effetto bluastro quando se ne misura lo spettro, ma non è ciò che in realtà si vede ad occhio nudo. La famiglia di spettrofotometri i1 di X-Rite offre due modalità diverse di misurazione:

- La misurazione *senza filtro* attiva gli OBA e produce un effetto bluastro. In questo caso, i colori non corrispondono a ciò che l'occhio umano vede.
- La misurazione *con filtro UV-cut* non attiva gli OBA presenti nella carta, con conseguenti valori che mostrano un effetto giallo ma, ancora una volta, non corrispondente a ciò che l'occhio umano percepisce.

La corrispondenza ottimale del colore è infatti in qualche punto intermedio tra i valori misurati e i valori percepiti visivamente. Un altro fattore che influisce sulla capacità di misurare in modo accurato il colore su superfici trattate con gli OBA è la luce che colpisce l'oggetto. Diverse condizioni di illuminazione producono risultati variabili sullo stesso colore applicato sulla stessa carta.

#### Compensare con successo gli sbiancanti ottici

La famiglia di spettrofotometri i1 di X-Rite e relativi software è in grado di fornire la miglior corrispondenza possibile tra la percezione visiva e i risultati della misurazione. Inoltre è conforme agli ultimi standard di settore. La M1 (D50) è oggi la condizione di misurazione richiesta per GRACoL 2013, SWOP 2013 e ISO 12647-2. La convalida di questi standard dovrebbe essere eseguita utilizzando la condizione di misurazione M1. Inoltre, le condizioni di misurazione M1 sono richieste per ottenere corrispondenze esatte dei fogli dalla prova alla stampa nelle ultime cabine di illuminazione D50.

### Soluzioni X-Rite OBC

- i1Pro 2 Il primo spettrofotometro per la definizione di profili che utilizza una funzione di doppia illuminazione per 3 standard di condizioni di illuminazione (ISO 13655 M0: Tungsteno; ISO 13655 M1: D50; ISO 13655 M2: UVcut) oltre alla Optical Brightener Compensation (OBC, Compensazione Sbiancante Ottico) senza la necessità di sostituire filtri o di utilizzare un secondo strumento.
- i1iSis 2 o i1iSis 2 XL Un lettore di diagrammi spettrale in grado di misurare diagrammi di test utilizzando la tecnologia spettrale i1 per accettare le stesse condizioni di illuminazione "M" del i1Pro 2.
- Software i1Profiler di X-Rite

### Avete bisogno di maggiori informazioni sulle condizioni di misurazione "M"?

Scaricate il nostro articolo tecnico informativo relativo alla corretta gestione del colore su carta trattata con sbiancanti ottici visitando il sito www.xrite.com/makingthe-invisible-visible.

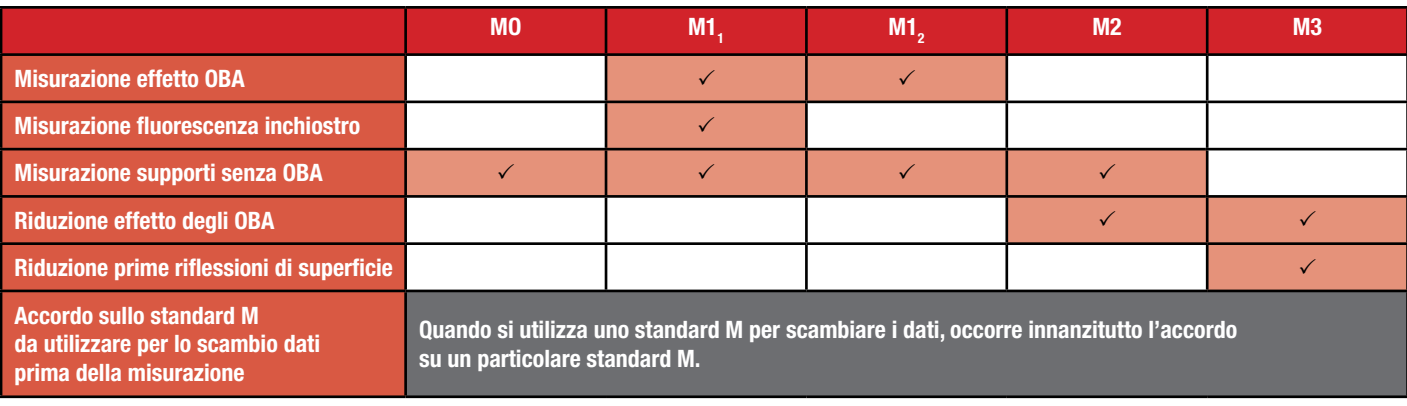

## Famiglia X-Rite i1: compensazione degli sbiancanti ottici

### Utilizzo della tecnologia spettrale i1 per la compensazione degli sbiancanti ottici

- Collegare lo spettrofotometro i1 (i1Pro 2 o i1iSis 2), avviare il software i1Profiler e selezionare la modalità avanzata.
- Scegliere il flusso di lavoro desiderato profilo OBC stampante CMYK o RGB.
- Predisporre e stampare un diagramma di prova direttamente dal software i1Profiler o da qualsiasi altra applicazione come Adobe® Photoshop®, oppure utilizzando il proprio software RIP.
- Misurare il diagramma di prova con il dispositivo i1 utilizzando la modalità OBC doppia. Questo processo determinerà, per ogni campo, la proporzione di riflessione proveniente dal colore stampato e quella proveniente dallo sbiancante ottico.
- Generare e stampare un diagramma di prova dei grigi e stamparlo dal software i1Profiler o da qualsiasi altra applicazione come Adobe® Photoshop®, oppure utilizzare il proprio software RIP. Questo diagramma contiene quattro colonne con diversi livelli di grigio.
- Confrontare il diagramma di valutazione dei grigi con gli standard OBC (target di bilanciamento dei grigi) forniti con il dispositivo i1. Scegliere e annotare i campi che offrono la corrispondenza visiva migliore nella relativa colonna (grigio chiaro o grigio scuro).
- Immettere i valori di correzione UV corrispondenti (A-S) per il relativo campo di grigio nella schermata del software OBC.
- Definire come al solito le successive impostazioni di profilo desiderate e generare il profilo ICC. Il profilo ICC conterrà i dati corretti per la compensazione degli OBA nel proprio substrato di stampa.

### Il risultato?

Rispetto alle misurazioni basate semplicemente sull'utilizzo o meno del filtro UVcut, i profili corretti con OBC offrono una corrispondenza visiva molto migliore con l'intento del progetto.

### Conforme XRGA

XRGA (X-Rite Graphic Arts Standard) è il nuovo standard di calibrazione X-Rite dedicato agli strumenti per le arti grafiche. Comprende i nuovi progressi nel campo della tecnologia del colore e i cambiamenti necessari per adeguarsi all'ISO 13655. Tutta la famiglia di strumenti i1 è calibrata nativamente con lo standard XRGA, per garantire una comunicazione delle informazioni e una gestione del flusso di lavoro eccellenti in ambienti che utilizzano dispositivi eterogenei.

### Soluzioni di gestione del colore X-Rite con supporto OBC

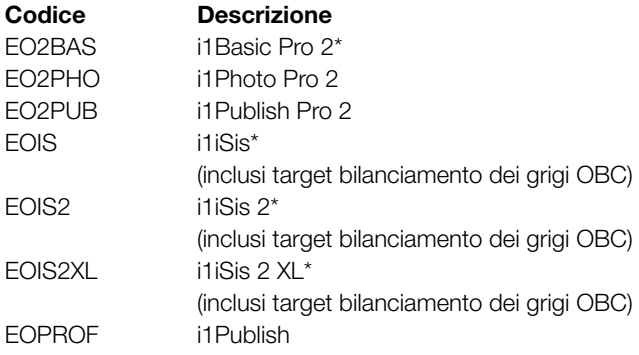

*\* I clienti devono disporre del software i1Profiler di X-Rite per poter utilizzare la funzione OBC con i1Basic Pro2, i1iSis 2 e i1iSis 2 XL.*

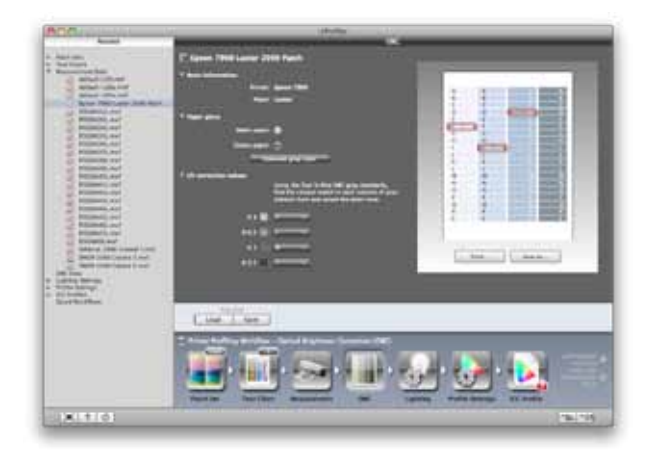

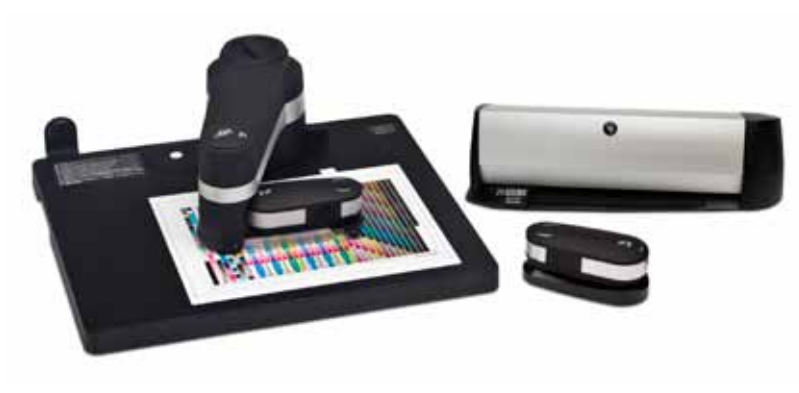

## **X** x-rite **PANTONE®**

X-Rite è un marchio o un marchio registrato di X-Rite, Inc. negli Stati Uniti e/o in altri paesi. PANTONE®, PantoneLIVE e altri marchi di fabbrica Pantone sono proprietà di Pantone LLC. Tutti gli altri marchi o marchi registrati appartengono ai rispettivi titolari. Pantone è una filiale interamente controllata da X-Rite, Inc. © X-Rite, Inc. 2015. Tutti i diritti riservati. xrite.com

X-Rite, Inc. – Sede centrale 4300 44th St. SE Grand Rapids, MI 49512 USA Telefono +800 700 300 01 o 616-803-2100 [xrite.com](http://www.xrite.com)

#### Pantone

. **antone**<br>590 Commerce Blvd. Carlstadt, NJ 07072-3098 USA Telefono 201-935-5500 [pantone.com](http://www.pantone.com)